# 获取面试相关信息的方法

恭喜! 查询已生成

请各位考生扫描二维码

下列网址和二维码发布给学生或家长

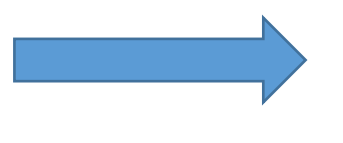

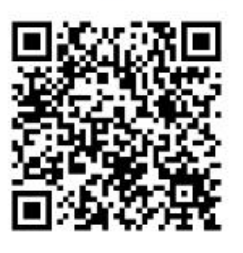

https://146673.yichafen.com

以后可以从首页找到本二维码和网址

更多精美二维码请点此制作海报

1.微信扫描查分二维码,关注公众号

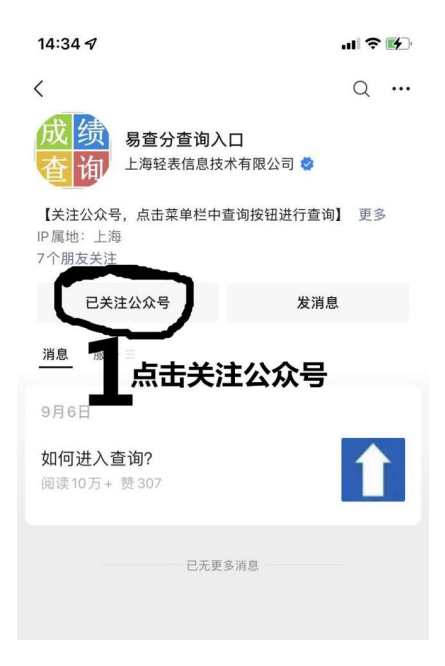

### 2.点击左下侧"进入查询"

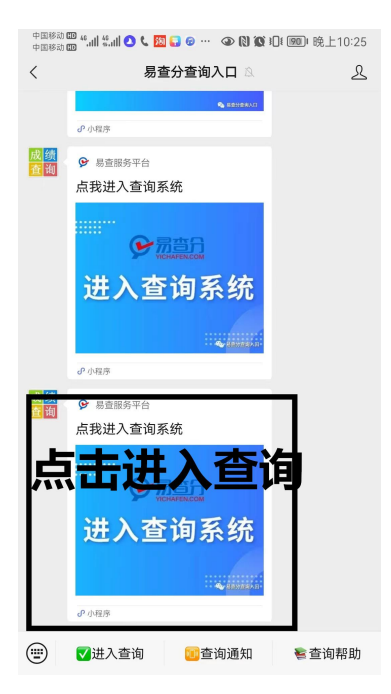

#### 3.点击进入查询页面

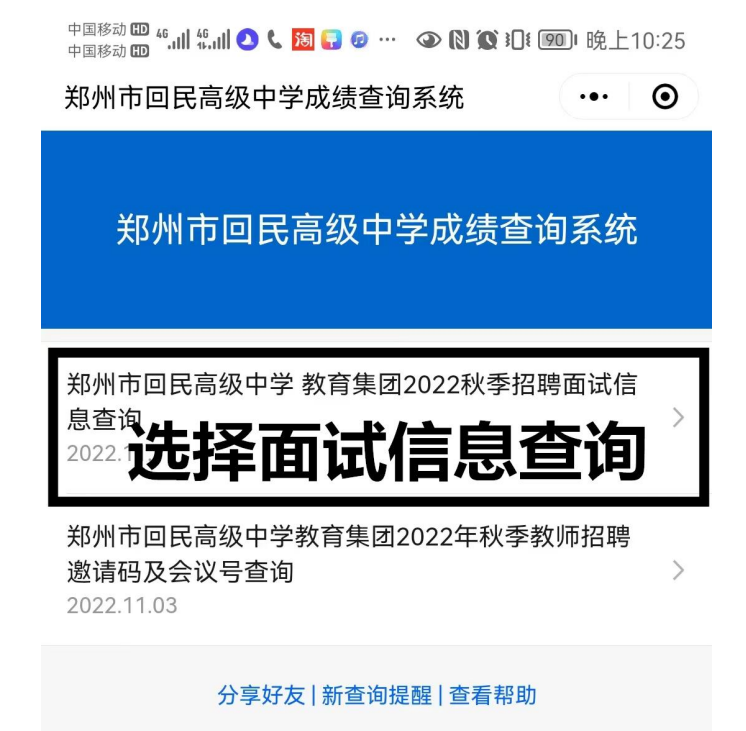

## 4.输入姓名和手机号

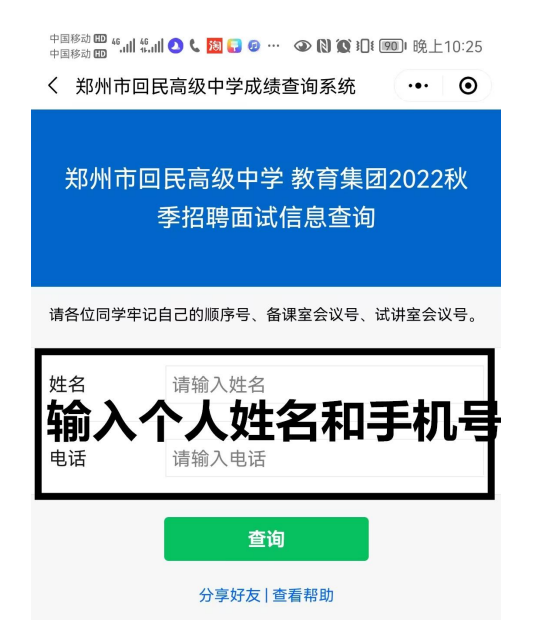

# 5. 牢记自己的顺序号、备课室会议号、试讲室会议号

中国移动四 4°.11| 4°.11| ● ↓ 图 ● ⊕ ··· ● N ① D I I [] 晚上10:26<br>中国移动的 4°.11| 4°.11| ● ↓ 图 ● ⊕ ··· ● N ① D I I [] 1 | 晚上10:26

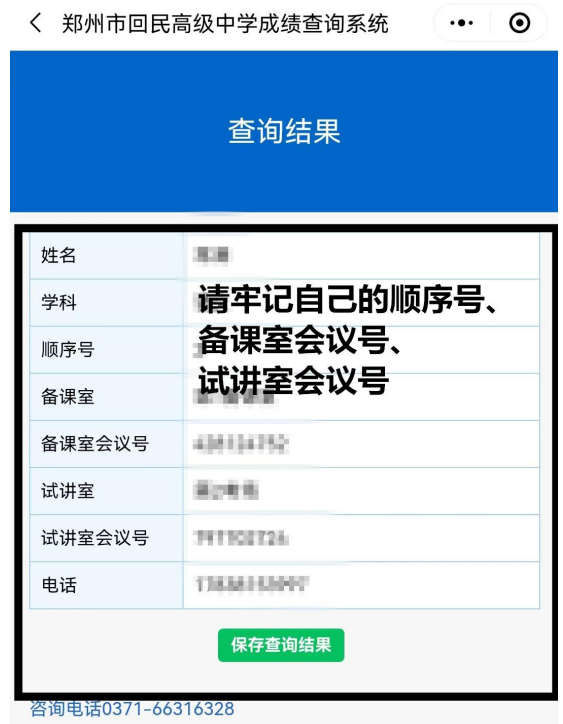